# Основы объектно-ориентированного программирования в ср

**Free Pascal** azarus

Project

Write Once

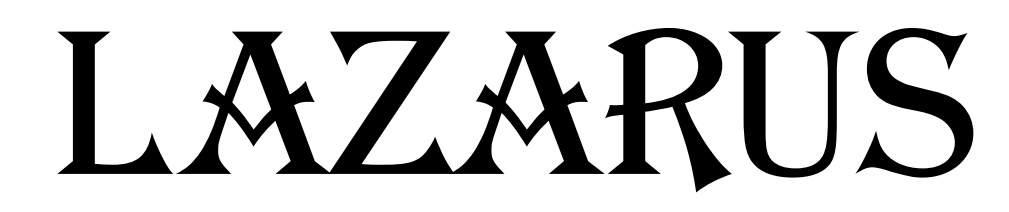

# Урок 29

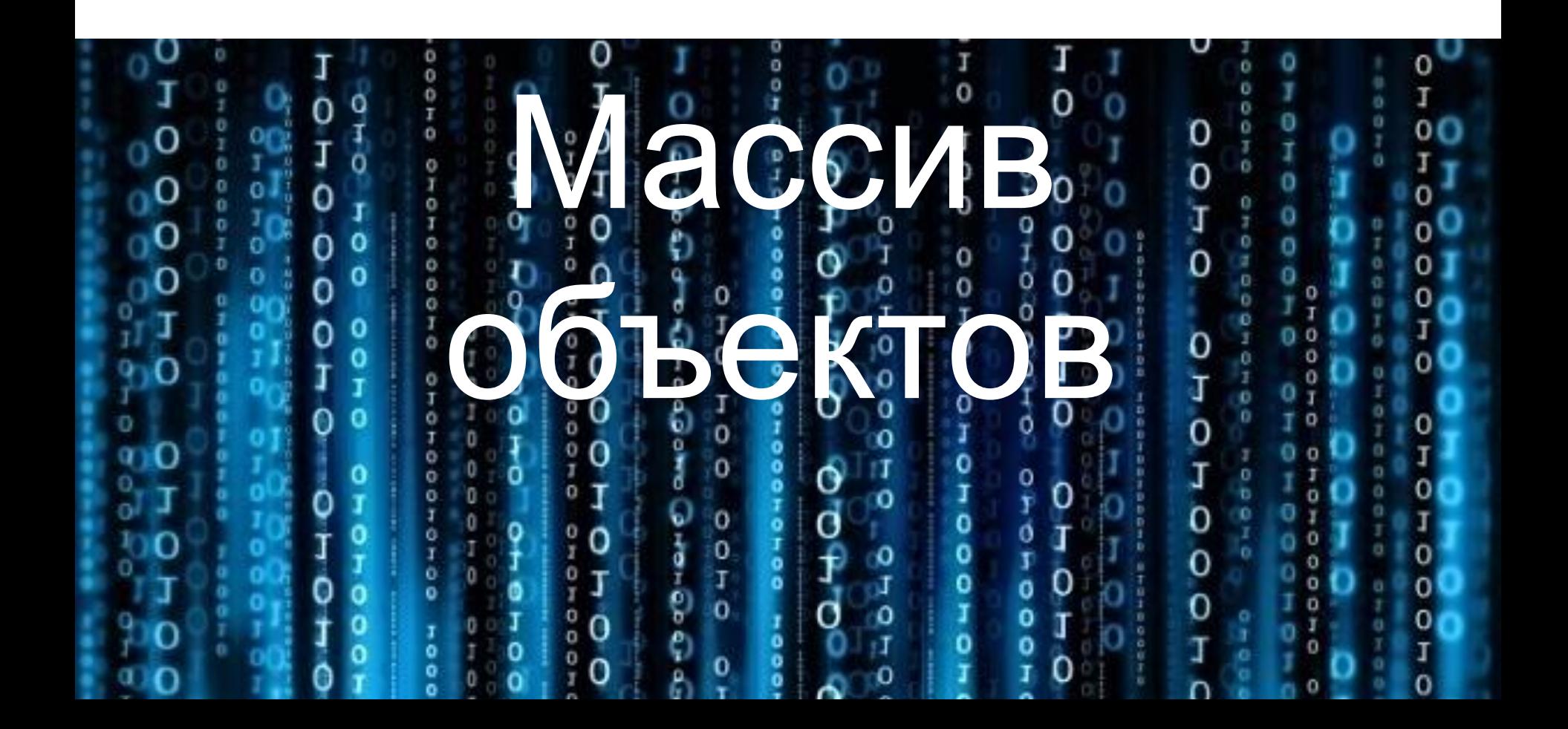

### **Что такое массив?**

**Массив (фр.** *massif* — мощный, сплошной) совокупность множества однородных предметов, составляющих единое целое.

### **Понятие массива**

#### **Массив представляет собой набор элементов**

#### **одинакового типа.**

Каждый элемент массива имеет уникальный **индекс** (порядковый номер). **a[1..5]**

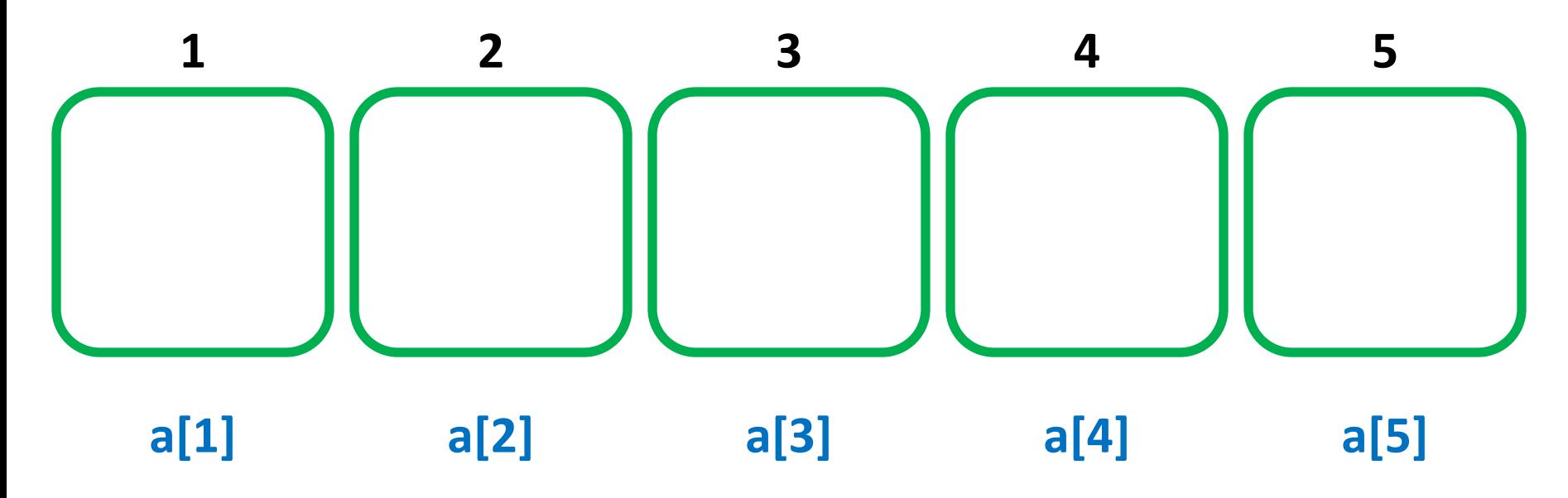

**Объявление массива** Массив необходимо объявить!

*Например:* **var a: array [1..5] of integer;**

**var MyArray: array [1..100] of char;**

**var a: array [1..5, 1..5] of integer;**

### Размерность массива

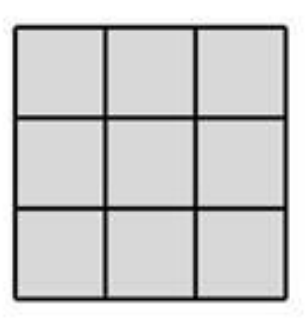

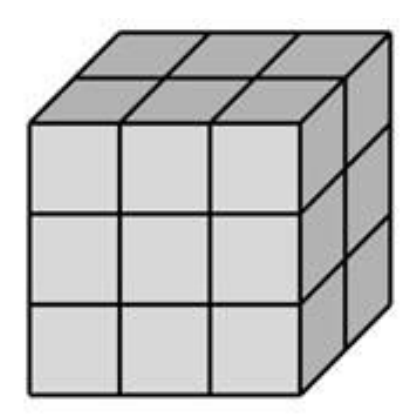

ОДНОМЕРНЫЙ МАССИВ

ДВУМЕРНЫЙ МАССИВ

МНОГОМЕРНЫЙ МАССИВ

#### **Код объявления массива (массив из трех кнопок):**

### var Form1: TForm1; btn: Array [1..3] Of TButton;

### **Массив компонентов.**

```
ЗАДАНИЕ<br>
Procedure TForm1.FormCreate (Sender: TObject);
 var
  i:Integer;
begin
 for i := 1 To 3 do
   begin
    btn[i] := TButton.Create(Form1); // <b>CospaceM</b> <b>known</b>btn[i]. Parent:=Form1; //Задаем родительское окно
    btn[i].Top:=10;btn[i].Left:=10+60*(i-1);
    btn[i].Width:=50;btn[i].Height:=50;btn[i]. Caption:=IntToStr(i) //Задаем заголовок для кнопки
    end;
end;
                                               \bullet Form1
```
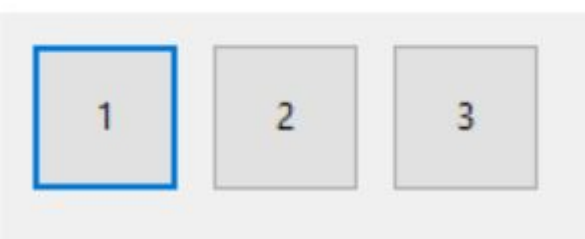

### **Задание:**

#### 1. Изменить местоположение кнопок

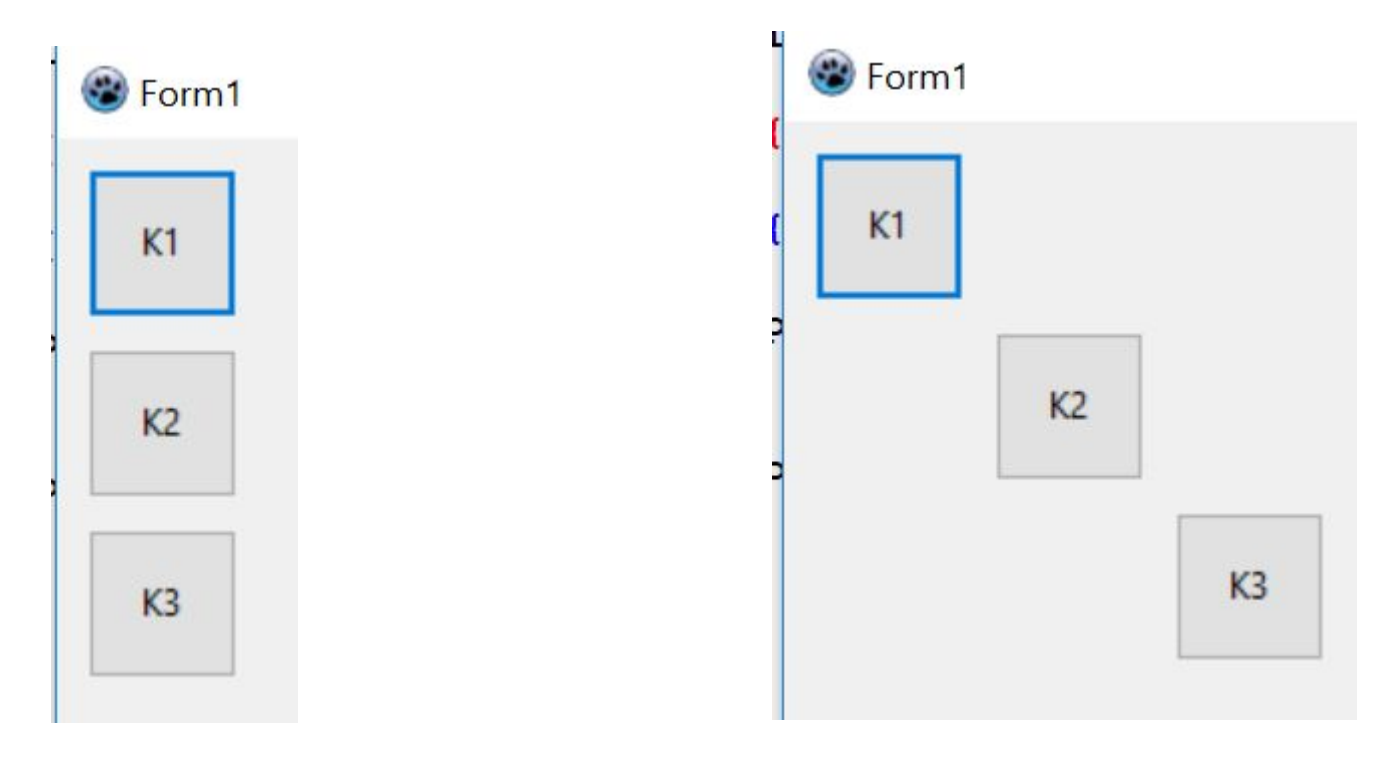

### **Задание:**

2. Изменить размер кнопок

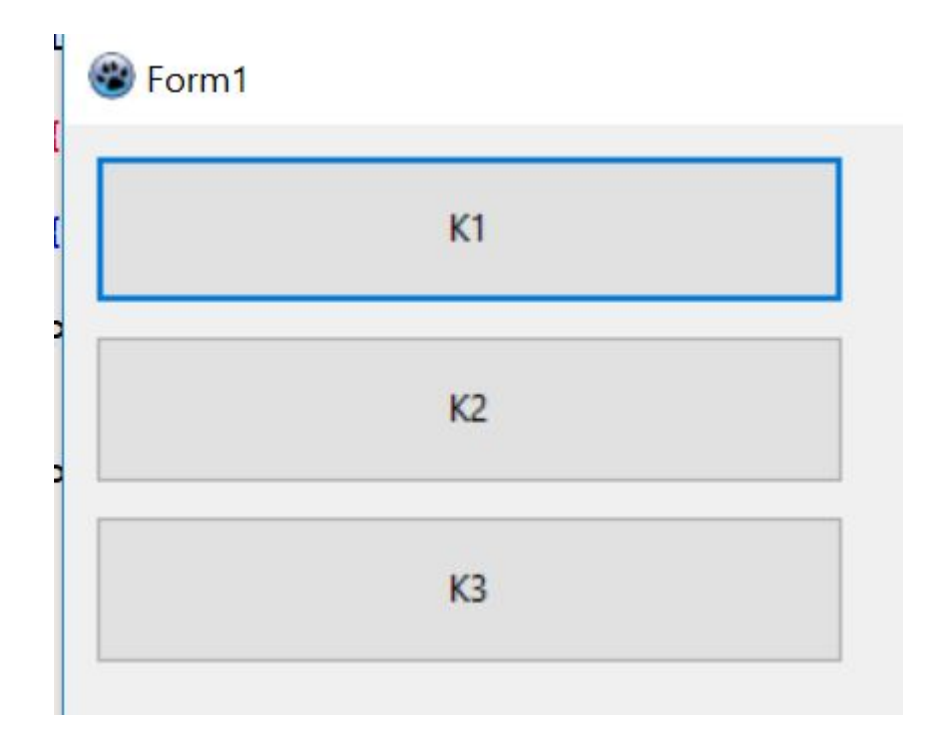

### **Задание:**

#### 3. Изменить названия кнопок кнопок

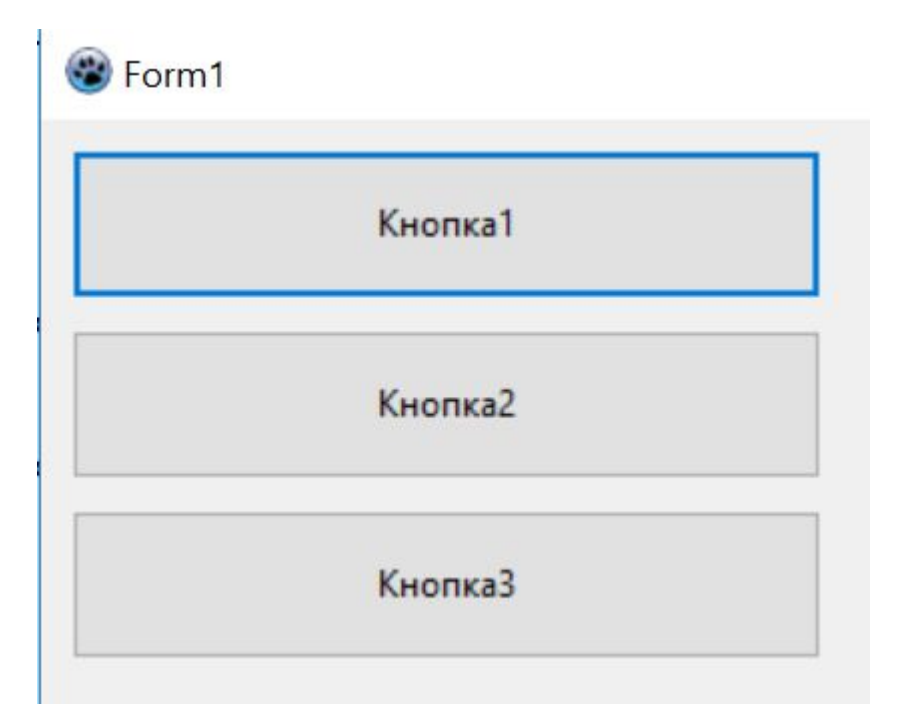

**При щелчке по командной кнопке должен быть создан массив из 5 компонентов Shape. Размеры и местоположение как на**

**рисунке:**

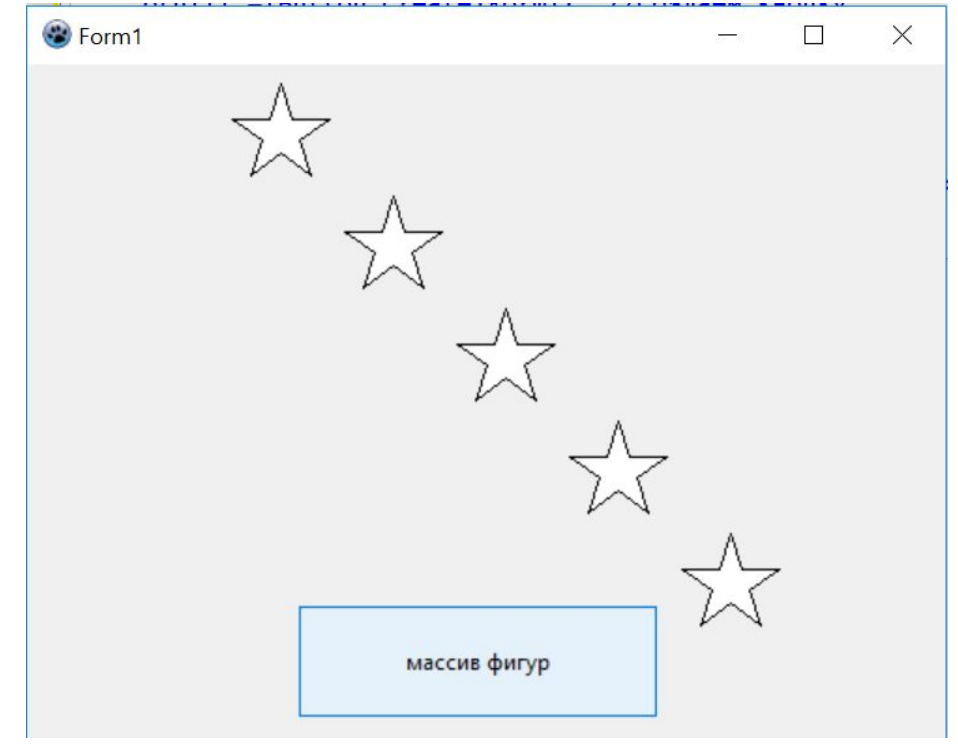

### Массив компонентов. Задание 2 sp: Array [1..5] Of TShape;

```
procedure TForm1. Button1Click (Sender: TObject);
var i: Integer;
begin
   for i := 1 To 5 do
   begin
    sp[i]:=TShape.Create(Forml);
    sp[i].Parent:=Forml;
    sp[i].Top:=10+60*(i-1);sp[i].Left:=10+60*(i-1);sp[i].Width:=250;sp[i]. Height:=50;
```

```
sp[i].Shape:=stStar;
```
#### end;

end:

# **Массив компонентов. Задание 2** Раскрасить компоненты <sup>в</sup> случайные цвета:

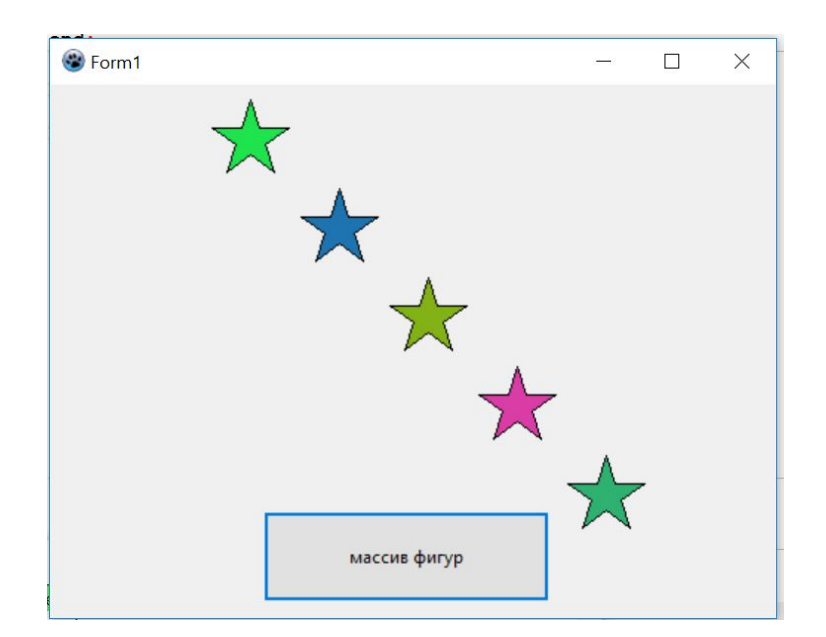

 $sp[i]$ .Brush.Color:=(random(255\*255\*255));

Удалить массив фигур:

```
procedure TForm1.Button2Click(Sender: TObject);
var i: Integer;
begin
    for i := 1 To 5 do
   begin
     if i \mod 2 <> 0 then
     FreeAndNil(sp[i]);end;
end;
```
Удалить из массива фигуры с нечетным индексом:

```
procedure TForm1.Button2Click(Sender: TObject);
var i: Integer;
begin
   for i := 1 To 5 do
   begin
    if i \mod 2sp[i].destroy;
   end;
end:
```
### Полезные ссылки

http://www.delphi-manual.ru/dynamically-createdcomponents.php?com=yes

http://fegorsk.ru/index.php/studentam/delphi/59 dinamicheskoe-sozdanie-komponentov